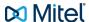

# Mitel deskphones

#### Mitel 6863 Quick guide

Copyright © 2015 Mitel Communications AB

#### **Table of Contents**

| 1. | Getting started        | • |
|----|------------------------|---|
|    | Basic call handling    |   |
|    | Advanced call handling |   |

### 1. Getting started

This quick guide will help you get started using your new Mitel 6863 deskphone together with the MiCloud Telepo for Service Providers. We recommend using the phone's user guide for more information on handling the phone, please visit www.mitel.com.

### 1.1. Prerequisites

Your deskphone must be provisioned to your organisation as a free seating phone, or provisioned to your account.

#### Table 1. Log in or log off from free seating phone

| Log in:  | 1. Enter Login code.                                                    |
|----------|-------------------------------------------------------------------------|
|          | 2. Press <b>Done.</b>                                                   |
|          | 3. Press PIN code.                                                      |
|          | Your username is displayed on the screen when the log on is successful. |
| Log off: | 1. Press the <b>Log off</b> softkey.                                    |
|          | 2. Press <b>Done</b> .                                                  |

#### 1.2. Phone overview

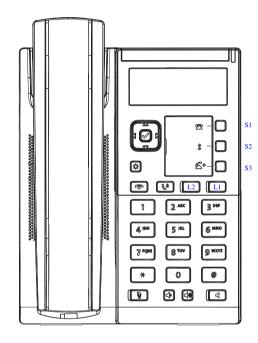

The Mitel 6863 consists of handset, screen, navigation/select key, numpad, option keys, line keys (L-keys) and softkeys (S-keys).

### 1.3. Settings in the telephone

Revision: 4.3.4677.76

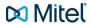

#### **Table 2. Navigation**

| Navigation / Select keys |                                |
|--------------------------|--------------------------------|
| Up and down key:         | Scroll in the menus and lists. |
| Left arrow key:          | Go back.                       |
| Right arrow key:         | Select the option.             |

#### Table 3. Set volume

| Adjust volume during a call: | Press during the call. |
|------------------------------|------------------------|
| Adjust ringing volume:       | Press • in idle mode.  |

#### Table 4. Silent ringing and mute

| Silent ringing:              | Press the left <b>Volume</b> key until silent tone. |
|------------------------------|-----------------------------------------------------|
| Mute microphone during call: | Press                                               |

## 2. Basic call handling

You can call to a user in many ways. Dialling the number, pressing the shortcut key, press and hold on a quick dial key, selecting the contact in your contact list or searching for the contact in the directory and then call.

#### Table 5. Incoming calls

| Answer:         | Lift your handset or press |
|-----------------|----------------------------|
| Handsfree mode: | Press                      |
| End call:       | Press                      |
| Reject call:    | Press                      |

#### Table 6. Missed calls

| Missed call indication: | Missed calls are indicated by the <b>Missed Call</b> text on the display.  |
|-------------------------|----------------------------------------------------------------------------|
| Check missed calls:     | <ol> <li>Press the Call log softkey. A menu is dis-<br/>played.</li> </ol> |
|                         | Navigate with the up and down key and select-<br>Missed calls.             |
|                         | 3. Press Enter. A menu with missed calls are displayed.                    |
|                         | 4. Select missed call with the up and down key.                            |

#### **Table 7. Outgoing calls**

| Internal calls:                      | Enter the shortnumber, then press <b>Dial.</b>                                     |
|--------------------------------------|------------------------------------------------------------------------------------|
| External calls:                      | Enter the full number, then press <b>Dial.</b>                                     |
| Dial from call log (incoming calls): | Press the <b>Call log</b> softkey. A menu is displayed.                            |
|                                      | Navigate with the up and down key and select-<br>Incoming calls.                   |
|                                      | Press Enter. A menu with incoming calls are displayed.                             |
|                                      | Navigate with the up and down key contact to call.                                 |
|                                      | 5. Press <b>Enter.</b> The contact is dialed.                                      |
| Dial by softkey:                     | Press the softkey that is assigned to a number you want to dial.                   |
| Dial by speed dial key:              | Press and hold the keypad key (1-9). The number associated with the key is called. |

#### Table 8. Holding and parking calls

| Holding a call: |  |
|-----------------|--|

Revision: 4.3.4677.76

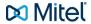

|                     | Press This will put the call on hold and play on hold music, if that is configured. |
|---------------------|-------------------------------------------------------------------------------------|
| Resume a held call: | Press again.                                                                        |

#### Table 9. Presence

| Select presence   | Press the <b>Presence</b> softkey. The <b>Presence</b> menu is displayed.                              |
|-------------------|----------------------------------------------------------------------------------------------------|
|                   | Select your preferred presence, and press Enter.                                                       |
|                   | The selected presence state will be displayed in some few seconds.                                     |
| Presence shortkey | Press the <b>Presence</b> shortkey to change back to the selected shortkey option, for example Office. |

#### Table 10. Recording

| Record a call: | Press the <b>Recording</b> softkey. |  |
|----------------|-------------------------------------|--|
|----------------|-------------------------------------|--|

## 3. Advanced call handling

#### Table 11. Intercom

| Initiate an intercom call: | Press the <b>Intercom softkey</b> , the call is connected automatically.                                                                                               |
|----------------------------|----------------------------------------------------------------------------------------------------|
| Answer an Intercom call:   | <ol> <li>An intercom is answered automatically.</li> <li>You hear the other party in the speaker, but other party cannot hear you and the Mute key, is lit.</li> </ol> |
|                            | You can press the mute key to let the other party hear you.                                                                                                    |

The system administrator can initiate an intercom connection on a softkey on your phone. When you press the key, a call is set up towards a predefined party and it is answered automatically.

#### Table 12. Voicemail

| Call voicemail system:       | Press the Voicemail softkey.                                                                                                |
|------------------------------|----------------------------------------------------------------------------------------------------|
| Listen to received messages: | The message waiting lamp is slowly blinking<br>and the amount of messages is displayed,<br>when there are pending messages. |
|                              | 2. Press the <b>Voicemail</b> softkey.                                                                                      |

#### **Table 13. Directories (Contacts)**

| Favourites:           | Press the softkey configured with <b>Favourites</b> to bring up your personal contact list.              |
|-----------------------|----------------------------------------------------------------------------------------------------|
| Search for a contact: | <ol> <li>Press the <b>Directory search</b> softkey. The <b>Directory search</b> is displayed.</li> </ol> |
|                       | Enter your search information, and press Enter     A list is displayed.                                  |
|                       | 3. Select an option and press Enter.                                                                     |

Revision: 4.3.4677.76